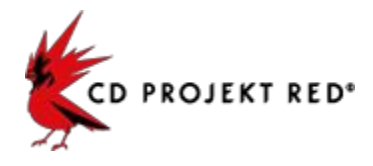

# **The Witcher 3: Wild Hunt ModKit Quick Guide**

- 1. [Uncooking](#page-0-0) Game
- 2. [Exporting](#page-1-0) Assets
- 3. [Modifying](#page-1-1) Assets
- 4. [Importing](#page-1-2) Assets
- 5. [Modifying](#page-2-0) Scripts
- 6. [Cooking](#page-2-1) Game
- 7. Building [texture.cache](#page-2-2)
- 8. Packing Game into [Bundles](#page-2-3)
- 9. Generating Mod [metadata.store](#page-2-4) File
- 10. [Running](#page-2-5) Game with Mod
- 11 . [Mods.settings](#page-3-0) File
- 12. [Examples](#page-3-1)

### <span id="page-0-0"></span>**1. Uncooking Game**

wcc\_lite uncook -indir=<game\_path>\content -outdir=<dirpath>\Uncooked -imgfmt=png-dumpswf

#### Usage:

uncook -indir=<dirpath> -outdir=<dirpath> [options]

-indir - Path to the bundled directory.

-outdir - Path to the unbundled directory.

## Options:

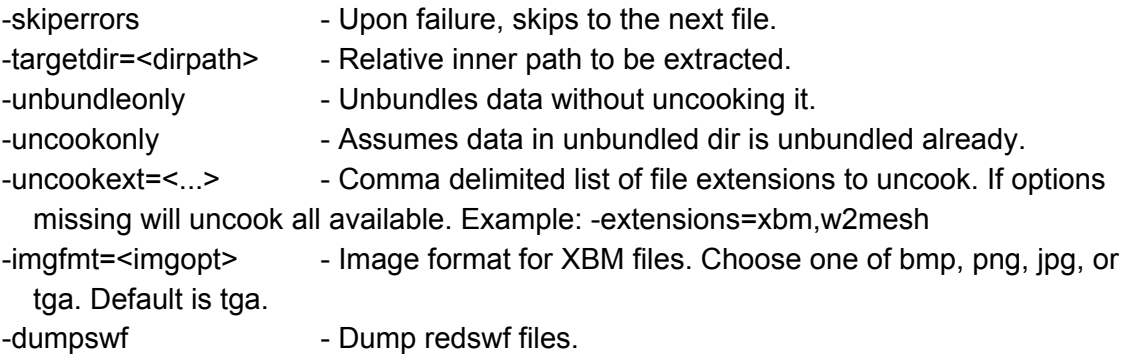

## <span id="page-1-0"></span>**2. Exporting Assets**

```
wcc_lite export -depot=<dirpath>\Uncooked\ -file=<filepath>
   -out=<filepath>
```
Usage:

```
export -depot=<local|absolutepath> -file=<relativepath> -out=<absoluteoutputpath>
```
Params:

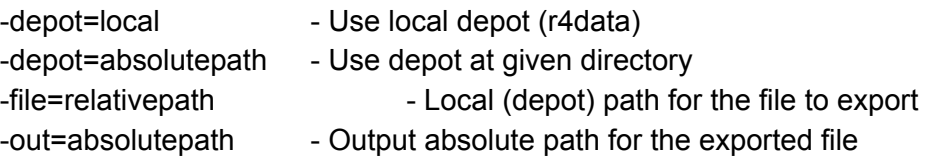

Supported resource types and formats: w2mesh (Mesh) exportable into 1 file format(s): fbx: Autodesk FBX xbm (2D Texture) exportable into 5 file format(s): dds: DirectDraw Surface bmp: Windows Bitmap jpg: Joint Photographics Experts Group

tga: Truevision Targa

png: Portable Network Graphics

## <span id="page-1-1"></span>**3. Modifying Assets**

Modify meshes and textures in your preferred editor (e.g.: Maya for meshes and GiMP for textures).

## <span id="page-1-2"></span>**4. Importing Assets**

```
call wcc lite import -depot=<dirpath>\Uncooked\ -file=<filepath>
  -out=<filepath>
```
Usage:

import -depot=<local|absolutepath> -file=<inputfile> -out=<outputfile>

Params:

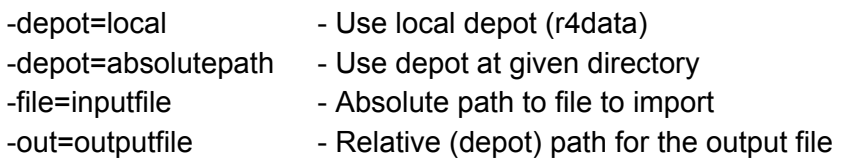

Supported resource types and formats: xbm (2D Texture) importable from 5 file format(s): dds: DirectDraw Surface bmp: Windows Bitmap jpg: Joint Photographics Experts Group tga: Truevision Targa png: Portable Network Graphics w2mesh (Mesh) importable from 2 file format(s): re: Red Engine File fbx: Autodesk FBX

#### <span id="page-2-0"></span>**5. Modifying Scripts**

Game scripts are located in:

*<game\_path>\content\content0\scripts* and can be edited in any text editor.

Modified scripts should be placed in the following directory: *<game\_path>\mods\modXXX\content\scripts\[files]*

and should keep their original names and folder structure.

### <span id="page-2-1"></span>**6. Cooking Game**

```
wcc_lite cook -platform=pc -mod=<dirpath>\Uncooked\
-basedir=<dirpath>\Uncooked\-outdir=<dirpath>\Cooked\
```
#### <span id="page-2-2"></span>**7. Building texture.cache**

wcc\_lite buildcache textures -basedir=<dirpath>\Uncooked\ -platform=pc -db=<dirpath>\Cooked\cook.db-out=<dirpath>\Packed\modXXX\content \texture.cache

#### <span id="page-2-3"></span>**8. Packing Game into Bundles**

wcc lite pack -dir=<dirpath>\Cooked\ -outdir=<dirpath>\Packed\modXXX\content\

#### <span id="page-2-4"></span>**9. Generating Mod metadata.store File**

<span id="page-2-5"></span>wcc\_lite metadatastore -path=<dirpath>\Packed\modXXX\content\ **10. Running Game with Mod**

Copy the folder *modXXX* from *Packed* (content folder) into your <game\_path>\mods\ folder and then start the game as usual. Remember that every mod in the mods directory must be in its own folder. Each mod's name should start with the word "mod" and shouldn't contain any spaces, e.g.:

E:\GOG\The Witcher 3 Wild Hunt\mods\modMyCoolMod\content\[mod\_files]

#### <span id="page-3-0"></span>**11 . Mods.settings File**

Optional file responsible for simple mod settings (on/off, mod priorities).Should be placed in:

```
C:\Users\[user_name]\Documents\The Witcher 3\mods.settings
```
File structure:

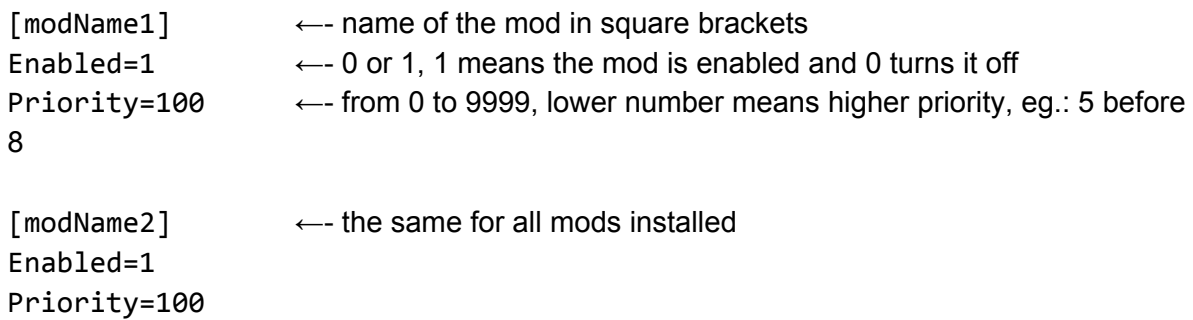

#### <span id="page-3-1"></span>**12. Examples**

● Get game and uncook it:

```
wcc lite uncook -indir=F:\Witcher3\content -outdir=F:\Uncooked\
-uncookext=xbm-imgfmt=tga-dumpswf
```
● Export mesh or texture that you want to change from an uncooked game:

```
wcc lite export -depot=F:\Uncooked\
-file=characters\models\animals\pig\model\t 01 pig.w2mesh
-out=F:\Mods\Pig\Raw\t 01 pig.fbx
```

```
wcc lite export -depot=F:\Uncooked\
-file=characters\models\animals\pig\model\t_01__pig_d01.xbm
-out=F:\Mods\Pig\Raw\t_01__pig_d01.tga
```

```
wc_lite export -depot=F:\Uncooked\
-file=characters\models\animals\pig\model\t_01__pig_n01.xbm
-out=F:\Mods\Pig\Raw\t_01__pig_n01.tga
```
• Modify mesh or texture. Then import:

```
wcc lite import -depot=F:\Uncooked\
-file=F:\Mods\Pig\Raw\t_01__pig.fbx
-out=F:\Mods\Pig\Uncooked\characters\models\animals\pig\model\t 01 pi
g.w2mesh
```

```
wcc lite import -depot=F:\Uncooked\
-file=F:\Mods\Pig\Raw\t 01 pig d01.tga
-out=F:\Mods\Pig\Uncooked\characters\models\animals\pig\model\t 01 pi
g_d01.xbm
```

```
wcc lite import -depot=F:\Uncooked\
-file=F:\Mods\Pig\Raw\t_01__pig_n01.tga
-out=F:\Mods\Pig\Uncooked\characters\models\animals\pig\model\t 01 pi
g_n01.xbm
```
● Cook and build new texture cache:

```
wcc_lite cook -platform=pc -mod=F:\Mods\Pig\Uncooked\
-basedir=F:\Mods\Pig\Uncooked\ -outdir=F:\Mods\Pig\Cooked\
```

```
wcc_lite buildcache textures -basedir=F:\Mods\Pig\Uncooked\
-platform=pc -db=F:\Mods\Pig\Cooked\cook.db
-out=F:\Mods\Pig\Packed\modPig\content\texture.cache
```
● Pack mod:

```
wcc lite pack -dir=F:\Mods\Pig\Cooked\
-outdir=F:\Mods\Pig\Packed\modPig\content\
```
● Generate mod metadata.store file

```
wcc_lite metadatastore -path=F:\Mods\Pig\Packed\modPig\content\
```
• Copy mod into game folder and run it.